# **Oracle® Identity Manager**

Connector Guide for IBM RACF Release 9.0.1 **B31116-01**

June 2006

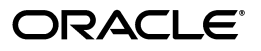

Oracle Identity Manager Connector Guide for IBM RACF, Release 9.0.1

B31116-01

Copyright © 2006, Oracle. All rights reserved.

Primary Author: Vimmika Dinesh

Contributing Authors: Don Gosselin, Lyju Vadassery

The Programs (which include both the software and documentation) contain proprietary information; they are provided under a license agreement containing restrictions on use and disclosure and are also protected by copyright, patent, and other intellectual and industrial property laws. Reverse engineering, disassembly, or decompilation of the Programs, except to the extent required to obtain interoperability with other independently created software or as specified by law, is prohibited.

The information contained in this document is subject to change without notice. If you find any problems in the documentation, please report them to us in writing. This document is not warranted to be error-free. Except as may be expressly permitted in your license agreement for these Programs, no part of these Programs may be reproduced or transmitted in any form or by any means, electronic or mechanical, for any purpose.

If the Programs are delivered to the United States Government or anyone licensing or using the Programs on behalf of the United States Government, the following notice is applicable:

U.S. GOVERNMENT RIGHTS Programs, software, databases, and related documentation and technical data delivered to U.S. Government customers are "commercial computer software" or "commercial technical data" pursuant to the applicable Federal Acquisition Regulation and agency-specific supplemental regulations. As such, use, duplication, disclosure, modification, and adaptation of the Programs, including documentation and technical data, shall be subject to the licensing restrictions set forth in the applicable Oracle license agreement, and, to the extent applicable, the additional rights set forth in FAR 52.227-19, Commercial Computer Software--Restricted Rights (June 1987). Oracle USA, Inc., 500 Oracle Parkway, Redwood City, CA 94065.

The Programs are not intended for use in any nuclear, aviation, mass transit, medical, or other inherently dangerous applications. It shall be the licensee's responsibility to take all appropriate fail-safe, backup, redundancy and other measures to ensure the safe use of such applications if the Programs are used for such purposes, and we disclaim liability for any damages caused by such use of the Programs.

Oracle, JD Edwards, PeopleSoft, and Siebel are registered trademarks of Oracle Corporation and/or its affiliates. Other names may be trademarks of their respective owners.

The Programs may provide links to Web sites and access to content, products, and services from third parties. Oracle is not responsible for the availability of, or any content provided on, third-party Web sites. You bear all risks associated with the use of such content. If you choose to purchase any products or services from a third party, the relationship is directly between you and the third party. Oracle is not responsible for: (a) the quality of third-party products or services; or (b) fulfilling any of the terms of the agreement with the third party, including delivery of products or services and warranty obligations related to purchased products or services. Oracle is not responsible for any loss or damage of any sort that you may incur from dealing with any third party.

# **Contents**

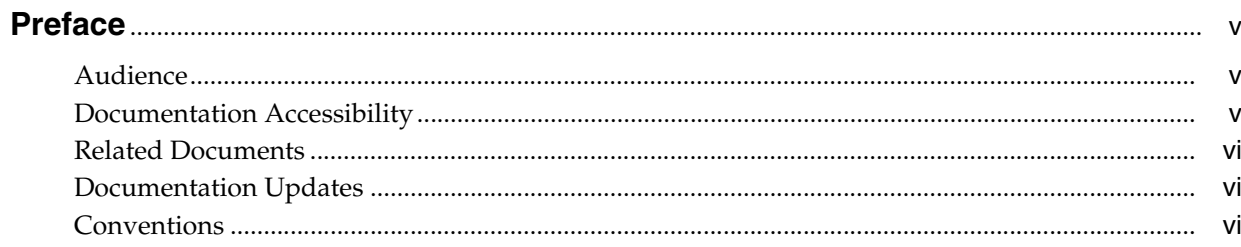

## 1 About the Connector

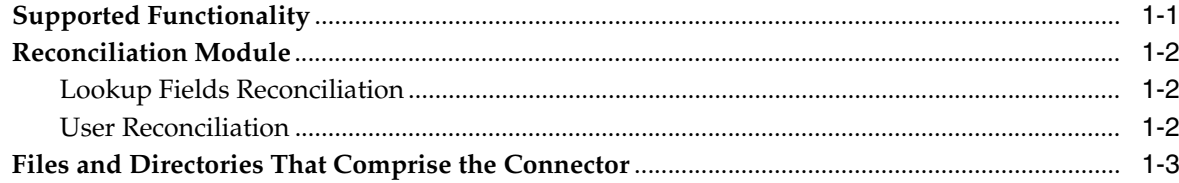

# 2 Deploying the Connector

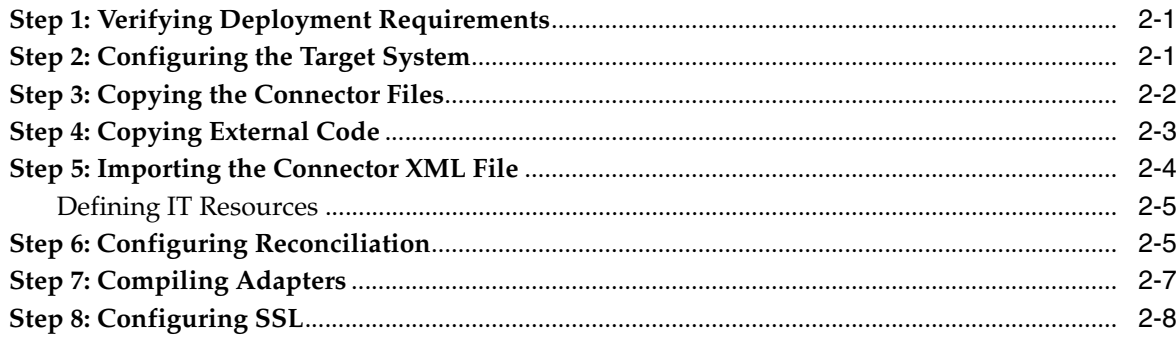

# 3 Testing the Connector

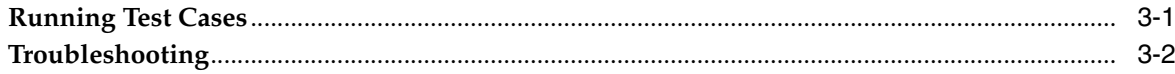

#### $\overline{\mathbf{4}}$ **Known Issues**

**Index** 

# **Preface**

<span id="page-4-0"></span>*Oracle Identity Manager Connector Guide for IBM RACF* provides information about integrating Oracle Identity Manager with IBM RACF.

**Note:** This is a transitional release following Oracle's acquisition of Thor Technologies. Some parts of the product and documentation still refer to the original Thor company name and Xellerate product name and will be rebranded in future releases.

### <span id="page-4-1"></span>**Audience**

This guide is intended for users who want to deploy the Oracle Identity Manager connector for IBM RACF.

## <span id="page-4-2"></span>**Documentation Accessibility**

Our goal is to make Oracle products, services, and supporting documentation accessible, with good usability, to the disabled community. To that end, our documentation includes features that make information available to users of assistive technology. This documentation is available in HTML format, and contains markup to facilitate access by the disabled community. Accessibility standards will continue to evolve over time, and Oracle is actively engaged with other market-leading technology vendors to address technical obstacles so that our documentation can be accessible to all of our customers. For more information, visit the Oracle Accessibility Program Web site at

http://www.oracle.com/accessibility/

#### **Accessibility of Code Examples in Documentation**

Screen readers may not always correctly read the code examples in this document. The conventions for writing code require that closing braces should appear on an otherwise empty line; however, some screen readers may not always read a line of text that consists solely of a bracket or brace.

#### **Accessibility of Links to External Web Sites in Documentation**

This documentation may contain links to Web sites of other companies or organizations that Oracle does not own or control. Oracle neither evaluates nor makes any representations regarding the accessibility of these Web sites.

#### **TTY Access to Oracle Support Services**

Oracle provides dedicated Text Telephone (TTY) access to Oracle Support Services within the United States of America 24 hours a day, seven days a week. For TTY support, call 800.446.2398.

### <span id="page-5-0"></span>**Related Documents**

For more information, refer to the following documents in the Oracle Identity Manager documentation set:

- *Oracle Identity Manager Release Notes*
- Oracle Identity Manager Installation and Upgrade Guide for JBoss
- *Oracle Identity Manager Installation and Upgrade Guide for WebLogic*
- *Oracle Identity Manager Installation and Upgrade Guide for WebSphere*
- *Oracle Identity Manager Administrative and User Console Guide*
- **Oracle Identity Manager Administrative and User Console Customization Guide**
- *Oracle Identity Manager Design Console Guide*
- *Oracle Identity Manager Tools Reference Guide*
- **Oracle Identity Manager Audit Report Developer Guide**
- *Oracle Identity Manager Best Practices Guide*
- *Oracle Identity Manager Connector Framework Guide*
- Connector guides for various third-party applications

### <span id="page-5-1"></span>**Documentation Updates**

Oracle is committed to delivering the best and most recent information available. For information about updates to the Oracle Identity Manager 9.0.0 connector documentation set, visit Oracle Technology Network at

http://www.oracle.com/technology/documentation/index.html

## <span id="page-5-2"></span>**Conventions**

The following text conventions are used in this document:

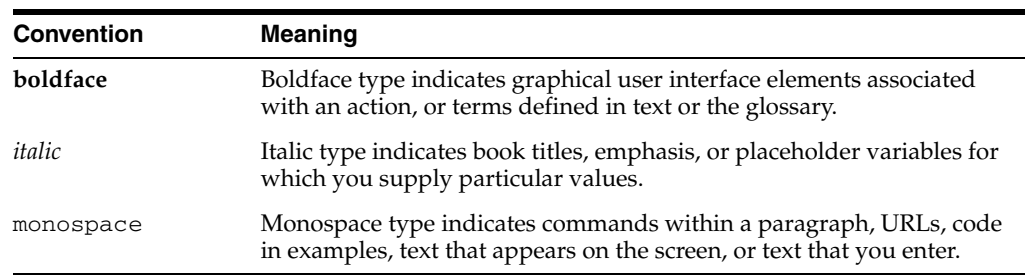

# <span id="page-6-0"></span>**About the Connector**

Oracle Identity Manager automates access rights management, security, and provisioning of IT resources. Oracle Identity Manager connectors are used to integrate Oracle Identity Manager with third-party applications. The connector for IBM RACF is used to integrate Oracle Identity Manager with IBM RACF.

**Note:** Oracle Identity Manager connectors were referred to as *resource adapters* prior to the acquisition of Thor Technologies by Oracle.

This chapter contains the following sections:

- **[Supported Functionality](#page-6-1)**
- **[Reconciliation Module](#page-7-0)**
- <span id="page-6-2"></span>[Files and Directories That Comprise the Connector](#page-8-0)

# <span id="page-6-1"></span>**Supported Functionality**

The following table lists the functions that are available with this connector.

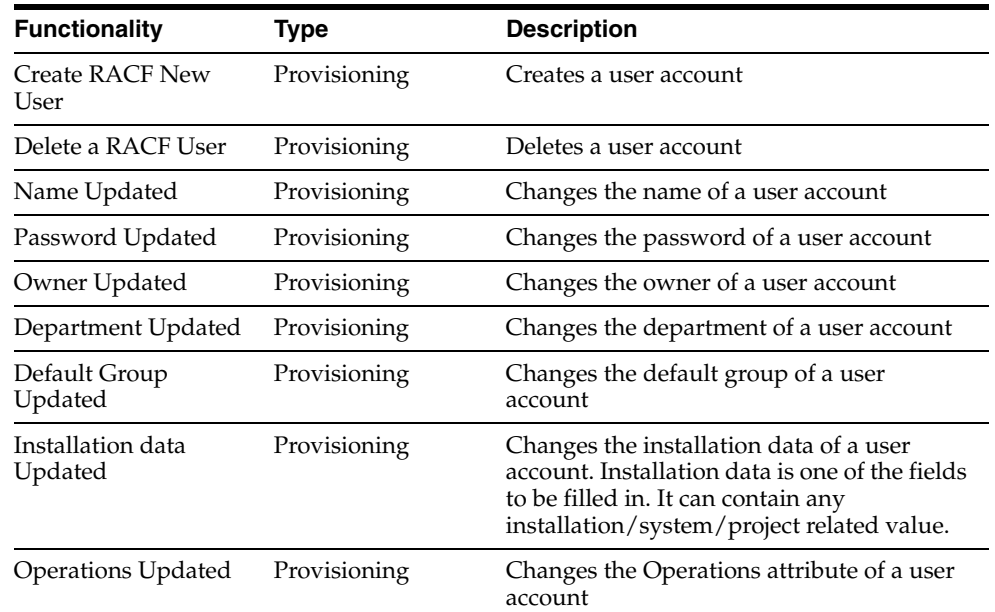

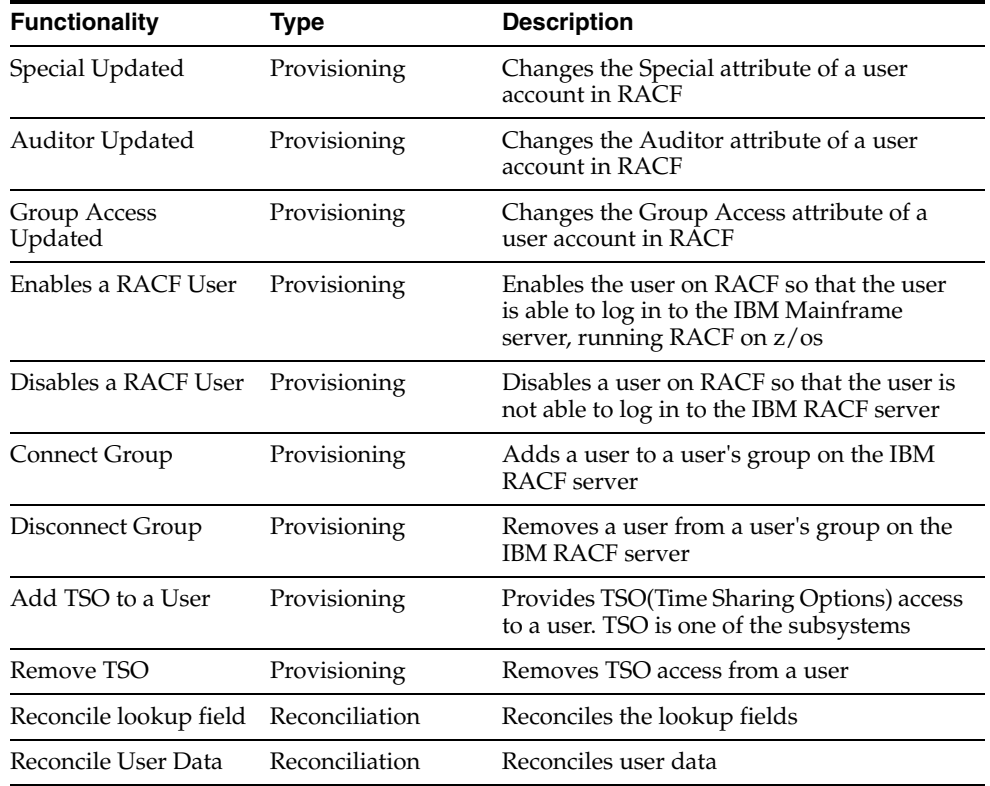

# <span id="page-7-0"></span>**Reconciliation Module**

<span id="page-7-4"></span>This section describes the elements that the reconciliation module extracts from the target system to construct a reconciliation event record. In IBM RACF, the reconciliation process can be divided into the following:

- **[Lookup Fields Reconciliation](#page-7-1)**
- <span id="page-7-3"></span>**[User Reconciliation](#page-7-2)**

#### <span id="page-7-1"></span>**Lookup Fields Reconciliation**

Lookup Fields reconciliation involves reconciling the following lookup fields of IBM RACF:

- Group
- TSO Procedure
- <span id="page-7-5"></span>TSO Account Number

#### <span id="page-7-2"></span>**User Reconciliation**

User reconciliation involves reconciling the following user attributes from IBM RACF.

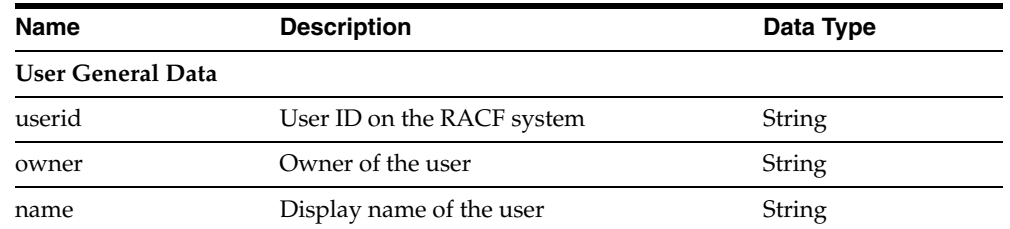

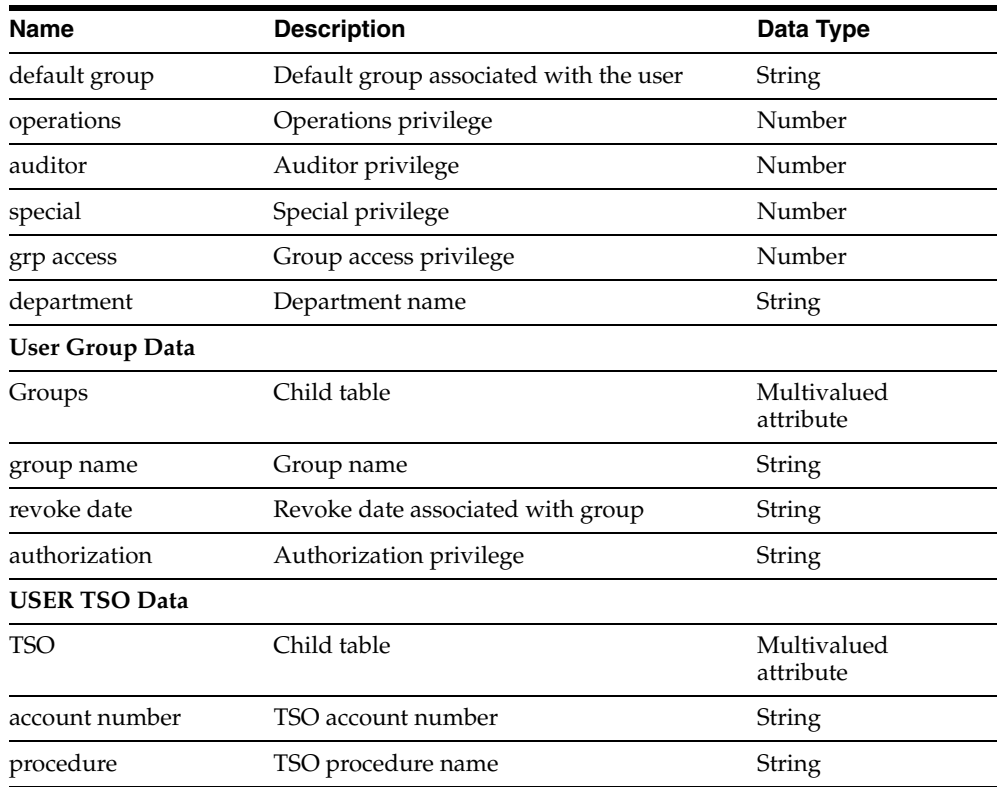

# <span id="page-8-1"></span><span id="page-8-0"></span>**Files and Directories That Comprise the Connector**

<span id="page-8-3"></span><span id="page-8-2"></span>The files and directories that comprise this connector are compressed in the following ZIP file on the installation media:

Security Applications\IBM RACF\IBM RACF Rev 1.1.1.zip

These files and directories are listed in the following table.

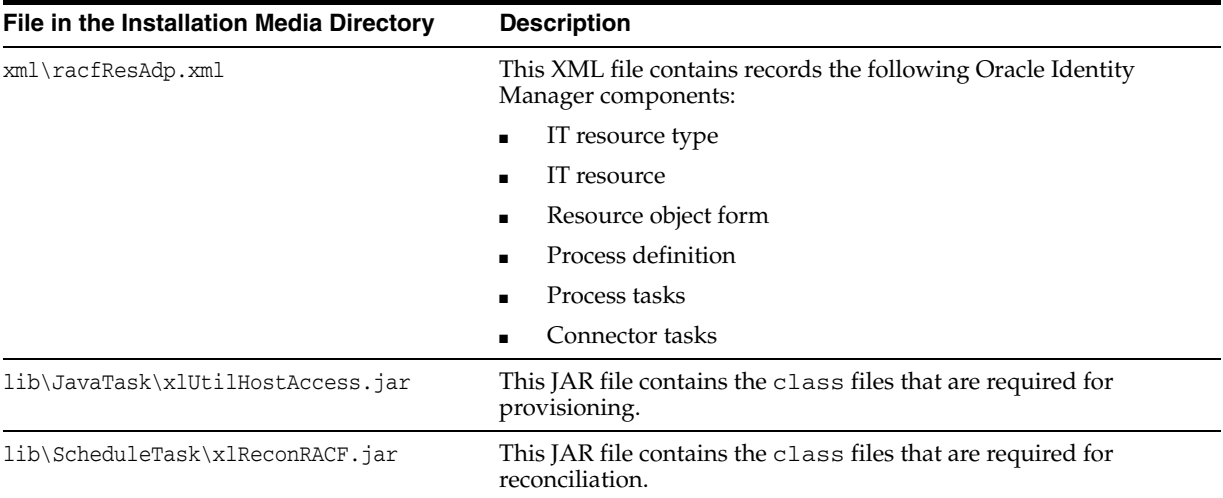

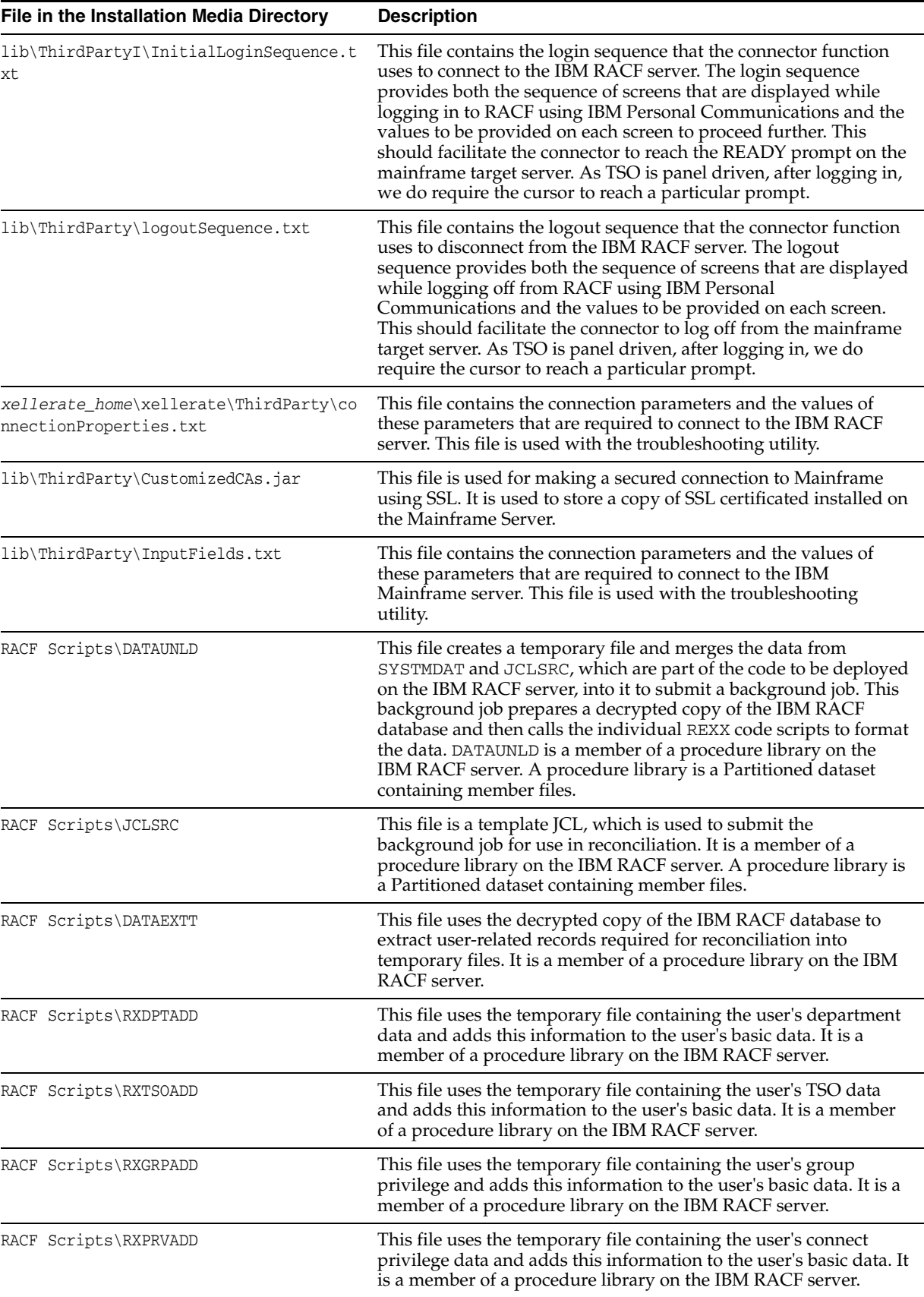

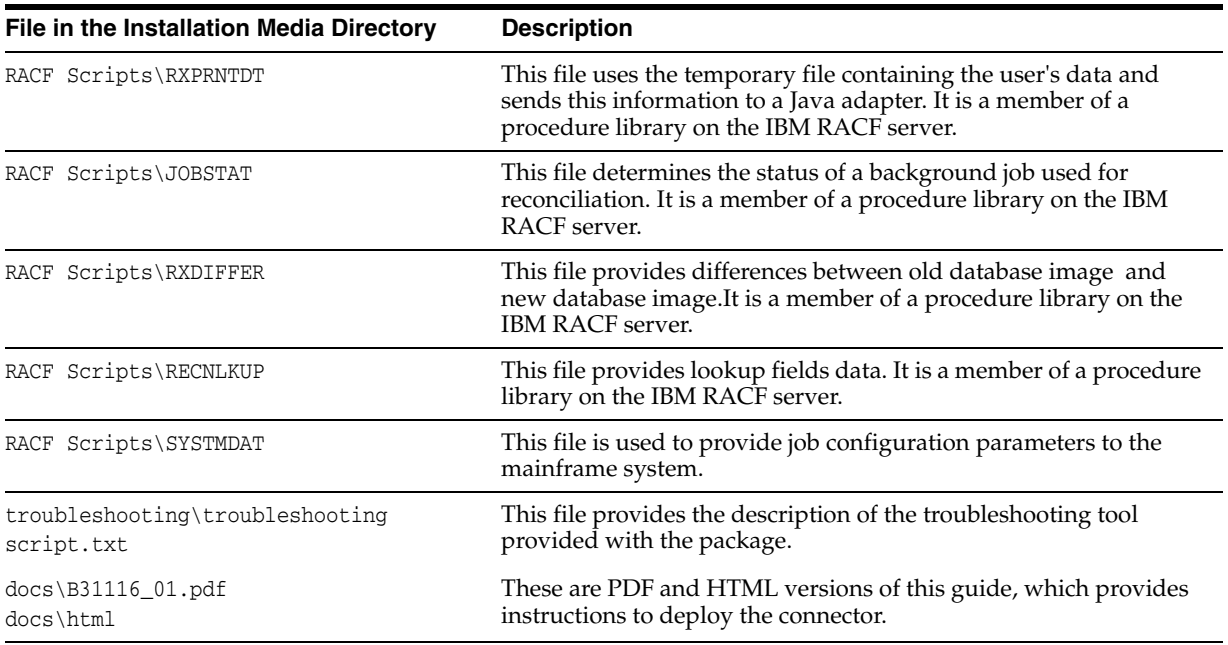

The ["Step 4: Copying External Code"](#page-14-1) section [on page 2-3](#page-14-1) provides instructions to copy these files into the required directories.

# <span id="page-12-0"></span>**Deploying the Connector**

Deploying the connector involves the following steps:

- [Step 1: Verifying Deployment Requirements](#page-12-1)
- [Step 2: Configuring the Target System](#page-12-2)
- [Step 3: Copying the Connector Files](#page-13-0)
- [Step 4: Copying External Code](#page-14-0)
- [Step 5: Importing the Connector XML File](#page-15-0)
- **[Step 6: Configuring Reconciliation](#page-16-1)**
- **[Step 7: Compiling Adapters](#page-18-0)**
- <span id="page-12-3"></span>[Step 8: Configuring SSL](#page-19-0)

### <span id="page-12-1"></span>**Step 1: Verifying Deployment Requirements**

The following table lists the deployment requirements for the connector.

<span id="page-12-7"></span><span id="page-12-6"></span><span id="page-12-5"></span><span id="page-12-4"></span>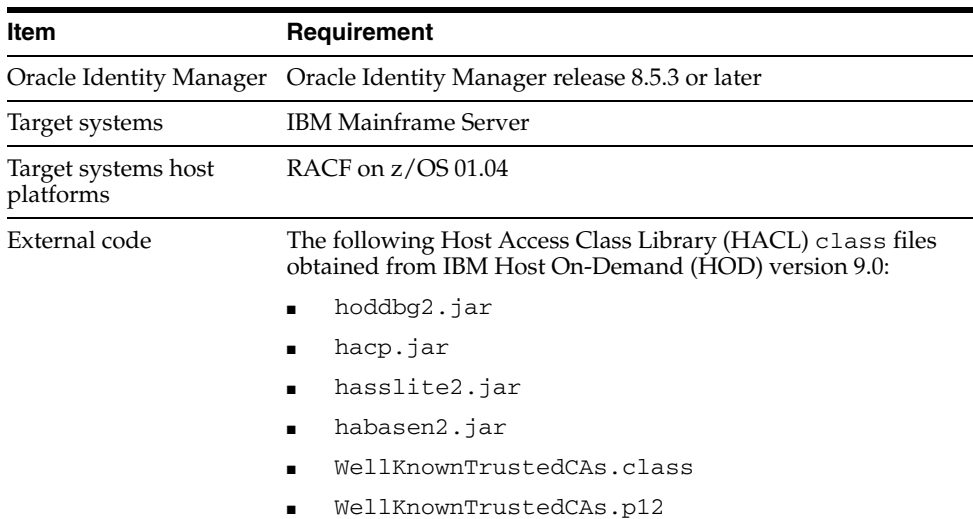

# <span id="page-12-2"></span>**Step 2: Configuring the Target System**

To configure the target system:

- **1.** Create a user on the IBM RACF server.
- **2.** Provide the user with the special and auditor attributes.
- **a.** Log on to TSO on the IBM RACF server using a user ID with the Special attribute.
- **b.** Open the READY prompt, and enter the following command:

Altuser *NewUserIDCreated* Special Auditor

- **3.** Set Msgid to ON for the mainframe user.
- **4.** The **Telnet Services on port specified in IT Resource Type definition** option should be enabled for this particular user to provide network connection between the Oracle Identity Manager server and the IBM RACF server. It's configured as a text description in the TCPIP profile file.
- **5. Enable SSL on port if secured connection** is required. It's configured as a text description in the TCPIP profile file.
- **6.** Upload the following members, using FTP, into a partitioned dataset with record length 80 and record format as Fixed Block.

**Note:** Instructions to copy these members into the RACF Scripts directory on the Oracle Identity Manager server are given in the ["Step](#page-13-0)  [3: Copying the Connector Files"](#page-13-0) sectio[n on page 2-2.](#page-13-0)

DATAEXTT DATAUNLD JCLSRC JOBSTAT RECNLKUP RXDIFFER RXDPTADD RXGRPADD RXPRNTDT RXPRVADD RXTSOADD **SYSTMDAT** 

**7.** Upload the following file into a flat file or PS (Physical Sequential file) with record length 80 and record format as Fixed Block.

*xellerate\_home*\xellerate\RACF Scripts\SYSTMDAT

This file should contain the following system-related information, as described in the systmdat file:

- IBM RACF database location
- Jobcard, which is for background job, along with the NOTIFY parameter
- Location of partitioned dataset consisting of all the scripts
- Region size and dynamic resource allocation values into the script

<span id="page-13-1"></span>This file should start with the high-level qualifier of user ID, which carries out reconciliation. For example, it should be referred as *XX*.SYSTMDAT where *XX* is the user ID on the IBM RACF server that is used to run reconciliation.

## <span id="page-13-0"></span>**Step 3: Copying the Connector Files**

Copying the connector files involves the following steps:

The connector files to be copied and the directories to which you must copy them are given in the following table.

<span id="page-14-2"></span>**Note:** The directory paths given in the first column of this table correspond to the location of the connector files in the following ZIP file on the installation media:

Security Applications\IBM RACF\IBM RACF Rev 1.1.1.zip

Refer to ["Files and Directories That Comprise the Connector" on](#page-8-1)  [page 1-3](#page-8-1) for more information about these files.

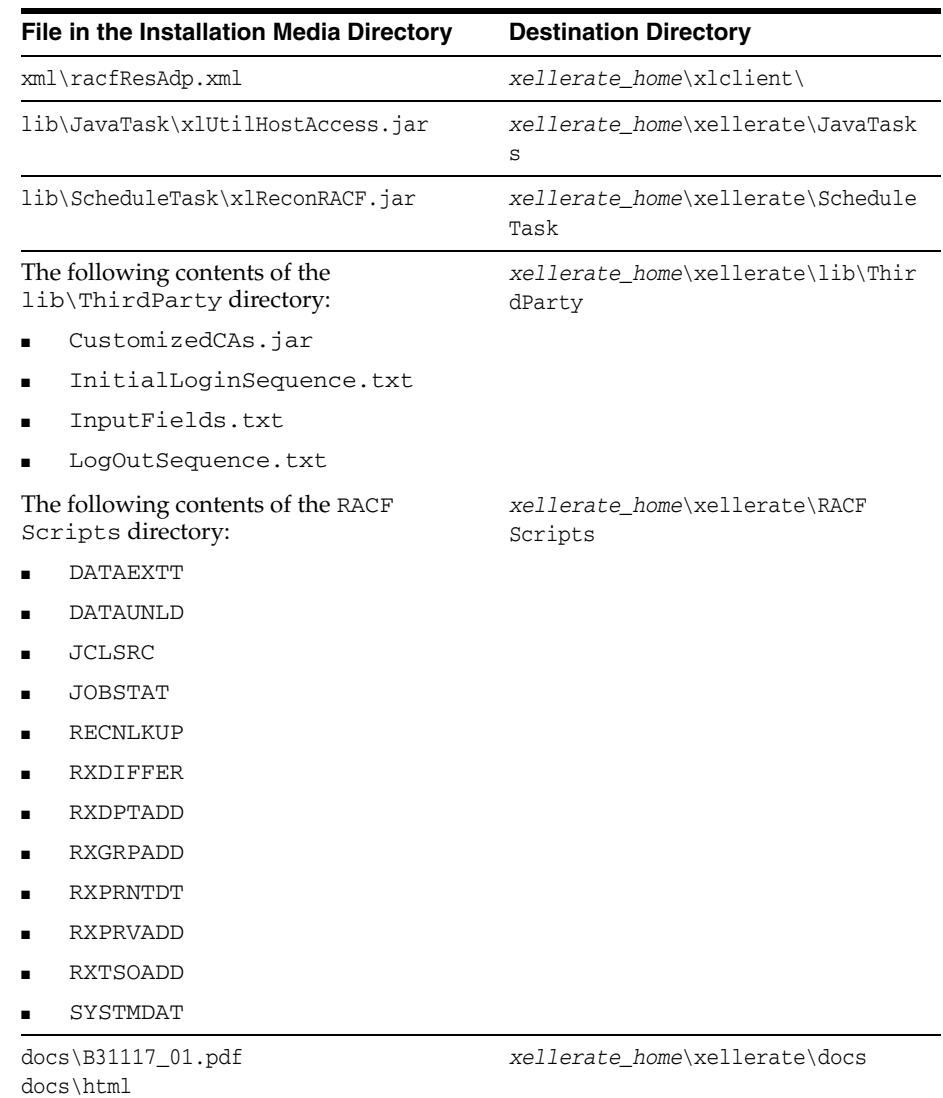

## <span id="page-14-1"></span><span id="page-14-0"></span>**Step 4: Copying External Code**

<span id="page-14-3"></span>The procedure to copy the external code files involves the following steps:

**1.** Create a JAR file containing the WellKnownTrustedCAs.class and WellKnownTrusted.p12 files. These files are available as part of the HOD installation in the following directory (assuming HOD is installed in the  $\langle \cdot, \cdot \rangle$ IBM $>$ directory):

< IBM\HostOnDemand\HOD>

IBM Host On-Demand 9.0 (HOD) should be installed to extract APIs as listed in Step 4 in Deployment chapter.

**2.** Copy the JAR file created in Step 1 along with the external JAR files (hoddbg2.jar, hacp.jar, habasen2.jar, and hasslite2.jar ) available in the HOD installation directory  $(<$ . IBM\HostOnDemand\HOD>) to the following directory of the Oracle Identity Manager installation:

*xellerate\_home*\Xellerate\ThirdParty

**3.** Copy the InitialLoginSequence.txt, LogOutSequence.txt, and InputFields.txt files into the following directory after making changes (if required) according to the target configuration:

<span id="page-15-3"></span><span id="page-15-2"></span>*xellerate\_home*\Xellerate\ThirdParty

### <span id="page-15-0"></span>**Step 5: Importing the Connector XML File**

To import the connector XML file into Oracle Identity Manager:

- **1.** Open the Oracle Identity Manager Administrative and User Console.
- **2.** Click the **Deployment Management** link on the left navigation bar.
- **3.** Click the **Import** link under Deployment Management. A dialog box for locating files is displayed.
- **4.** Locate and open the racfResAdp.xml file, which is in the *xellerate\_home*\xlclient\ directory. Details of this XML file are shown on the File Preview page.
- **5.** Click **Add File.** The Substitutions page is displayed.
- **6.** Click **Next**. The Confirmation page is displayed.
- **7.** Click **Next.** The Provide IT Resource Instance Data page for the RACF Server IT resource is displayed.
- **8.** Specify values for the parameters of the RACF Server IT resource. Refer to the table in the ["Defining IT Resources"](#page-16-0) sectio[n on page 2-5](#page-16-0) for information about the values to be specified.
- <span id="page-15-1"></span>**9.** Click **Next.** The Provide IT Resource Instance Data page for a new instance of the RACF Server IT resource type is displayed.
- **10.** Click **Skip** to specify that you do not want to define another IT resource. The Confirmation page is displayed.

**See Also:** If you want to define another IT resource, then refer to *Oracle Identity Manager Tools Reference Guide* for instructions.

**11.** Click **View Selections**.

The contents of the XML file are displayed on the Import page. You may see a cross-shaped icon along with some nodes. You must remove these nodes. To do this, right-click each such node and then select **Remove.**

<span id="page-16-3"></span>**12.** Click **Import**. The connector XML file is imported into Oracle Identity Manager.

#### <span id="page-16-0"></span>**Defining IT Resources**

You must specify values for the IBM RACF IT resource parameters listed in the following table.

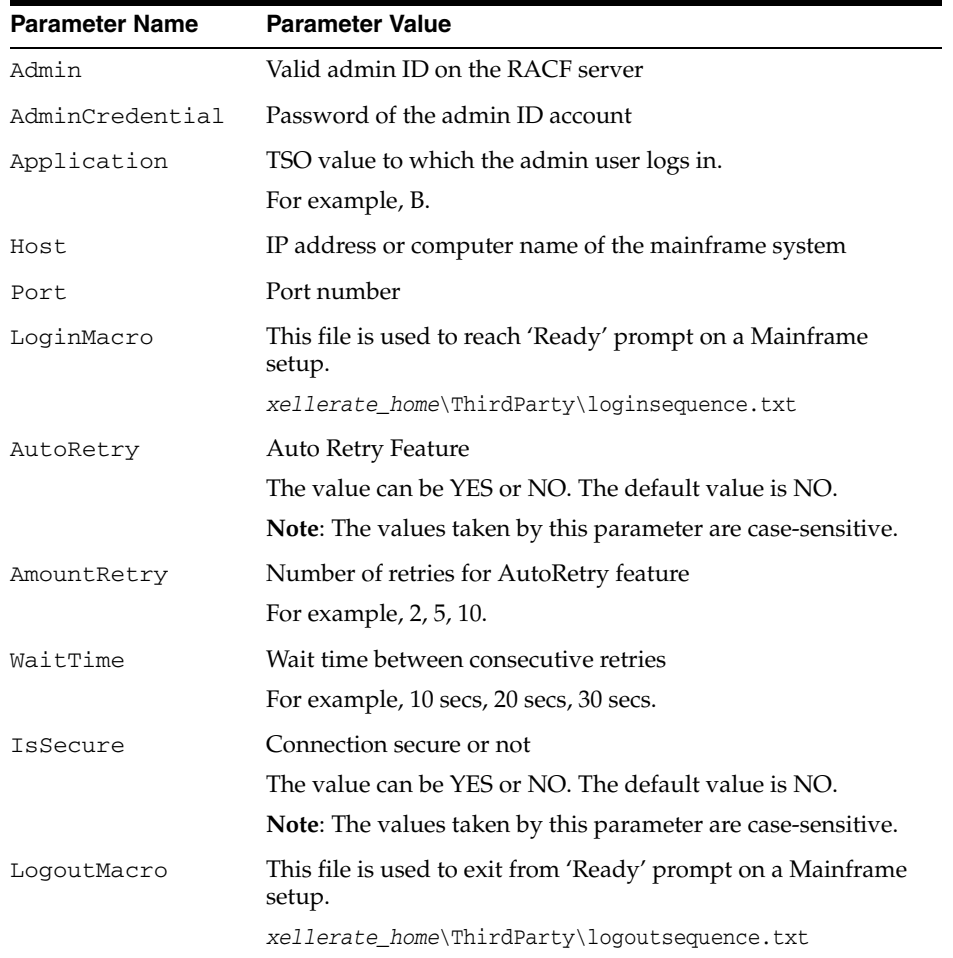

<span id="page-16-2"></span>After you specify values for these IT resource parameters, go to Step [9](#page-15-1) of the procedure to import connector XML files.

# <span id="page-16-1"></span>**Step 6: Configuring Reconciliation**

Configuring reconciliation involves defining scheduled tasks for Lookup Fields and User reconciliations.

<span id="page-16-4"></span>To define the Lookup Fields reconciliation scheduled task, you must specify values for the following attributes of this scheduled task.

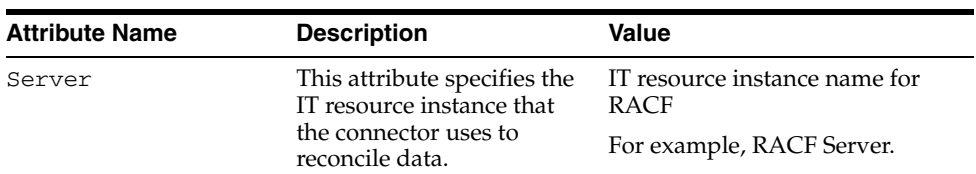

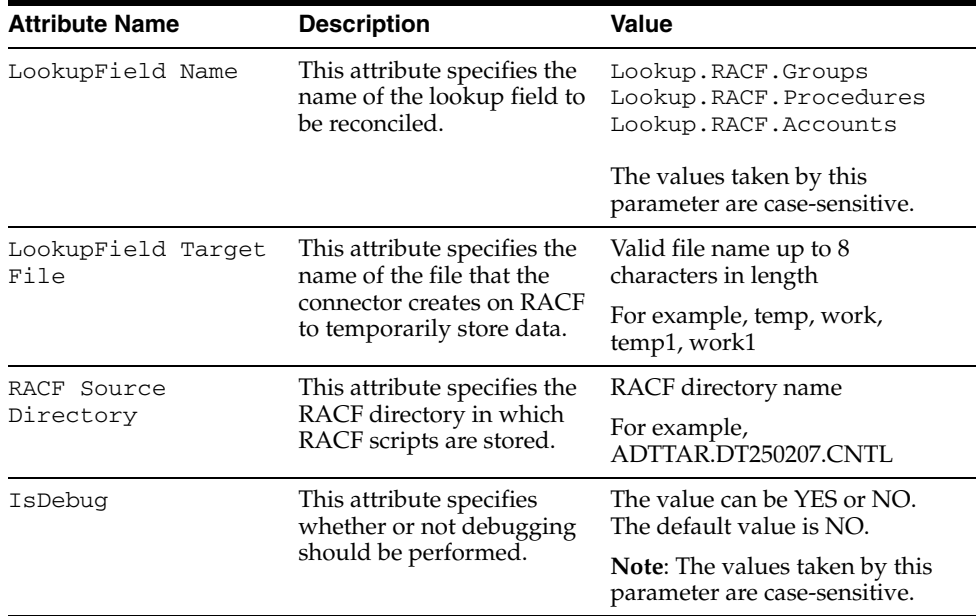

<span id="page-17-0"></span>To define the User reconciliation scheduled task, you must specify values for the following attributes of this scheduled task.

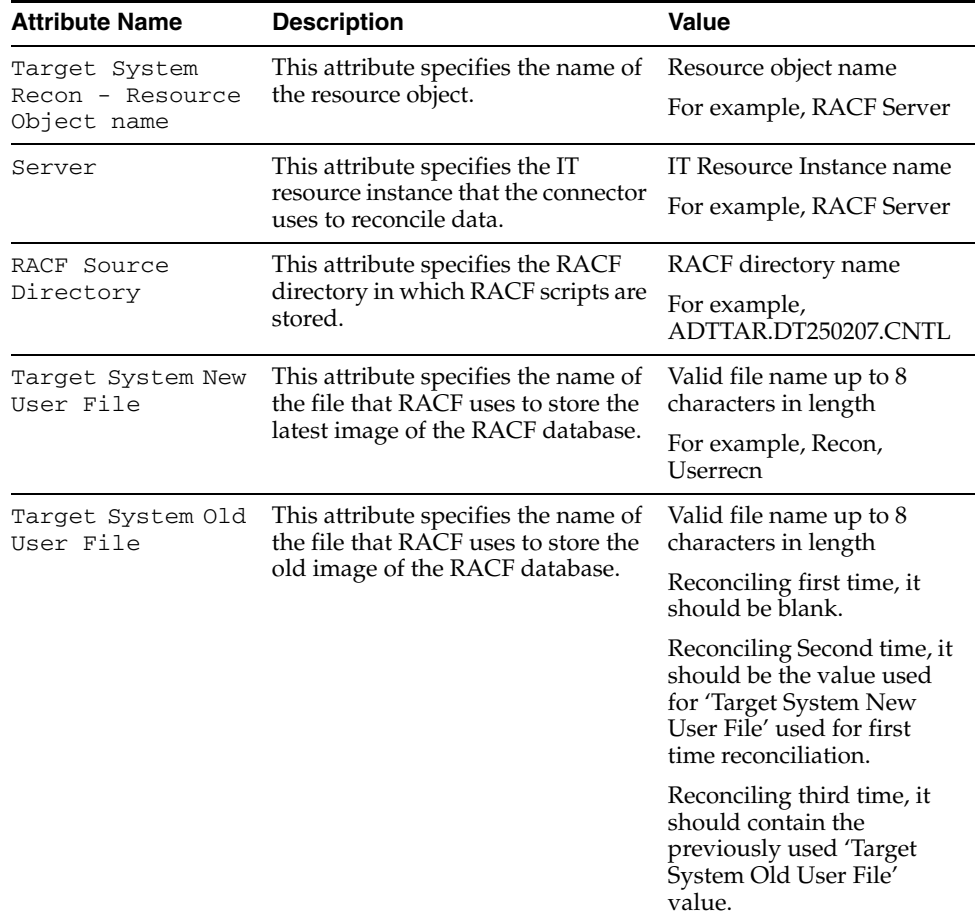

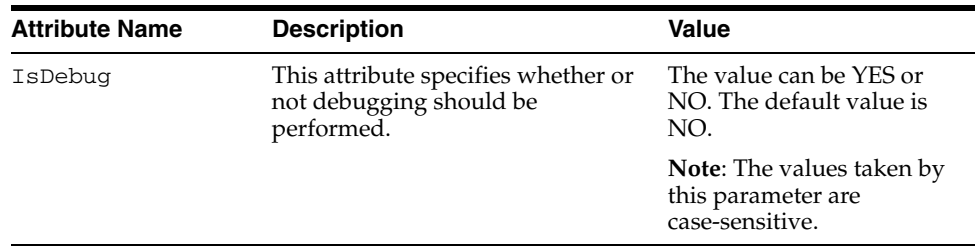

# <span id="page-18-0"></span>**Step 7: Compiling Adapters**

<span id="page-18-3"></span>The following adapters are imported into Oracle Identity Manager when you import the connector XML file. You must compile these adapters before you can use them to provision accounts on the target system.

- adpCREATENEWRACFUSER
- adpRACFUSERDELETE
- adpRACFUSERENABLE
- adpADDTSOTORACFUSER
- adpSETRACFUSERPASSWORD
- adpUPDATERACFUSERATTRIBUTE
- adpCONNECTTOGROUP
- adpDISCONNECTFROMGROUP
- adpREMOVETSO
- adpRACFUSERDISABLE
- adpRACFUPDATEPRIVILEDGE

To compile adapters by using the Adapter Manager form:

- **1.** Open the Adapter Manager form.
- **2.** To compile all the adapters that you import into the current database, select the **Compile All** option.

<span id="page-18-2"></span>To compile multiple (but not all) adapters, select the adapters you want to compile. Then, select the **Compile Selected** option.

**3.** Click **Start.** Oracle Identity Manager compiles the adapters that match the criteria you specified in Step 2.

To view detailed information about an adapter:

- **1.** Highlight the adapter in the Adapter Manager form.
- **2.** Double-click the row header of the adapter, or right-click the adapter.
- **3.** Select **Launch Adapter** from the shortcut menu that is displayed. Details of the adapter are displayed.

<span id="page-18-1"></span>**Note:** To compile multiple adapters simultaneously, use the Adapter Manager form. To compile one adapter at a time, use the Adapter Factory form. Refer to *Oracle Identity Manager Tools Reference Guide* for information about how to use these forms.

# <span id="page-19-0"></span>**Step 8: Configuring SSL**

<span id="page-19-2"></span>**Note:** This step is required only if IsSecure parameter in IT Resource is set to 'YES'.

The IBM RACF connector is capable of establishing a secure SSL connection to the IBM RACF server using a one-way handshake mechanism. SSL uses a cryptographic system that uses two keys to encrypt data: a public key known to everyone and a private or secret key known only to the recipient of the message. As data is encrypted, data integrity is preserved over network.

Configuring Oracle Identity Manager to use SSL connectivity involves the following steps:

- **1.** Set the IsSecure parameter of IT resource to YES.
- **2.** Configure the target system to enable the required port for SSL connection.
- **3.** Add the certificate in the CustomizedCAs.p12 file. For more information on adding the certificate in the CustomizedCAs.p12 file, refer to [Adding the](#page-19-1)  [Certificate on page 2-8](#page-19-1).
- **4.** If the certificate is issued by Thwaite or any other weel-known company, then the WellKnownTrustedCertificatesCAs.jar can be prepared and added (refer to the ["Step 4: Copying External Code"](#page-14-0) sectio[n on page 2-3](#page-14-0)).

#### <span id="page-19-1"></span>**Adding the Certificate**

The CustomizedCAs.p12 file is the container for server certificates used for establishing an SSL connection. This file is compressed in the CustomizedCAs.jar file. The password for the CustomizedCAs.p12 file is hod. If the IBM RACF server has a certificate signed by a CA other than Verisign or Thawte, the root certificate of the CA must be added to the CustomizedCAs.p12 file for establishing the SSL connection.

The certificate can be added to the CustomizedCAs.p12 file by using a key management utility that supports PKCS12 format files. One of the tools that can be used to add the certificate is GSKkit7.0. This tool is part of IBM Host On-demand Server version 9.0.

To implement the SSL connection to the IBM RACF server through Oracle Identity Manager:

- **1.** Extract the contents of the CustomizedCAs.jar file.
- **2.** Add the SSL certificate in the CustomizedCAs.p12 file.
- **3.** Create the CustomizedCAs.jar file with the updated CustomizedCAs.p12 and CustomizedCAs.class files.
- **4.** Copy the updated JAR file into the following directory:

*xellerate\_home*\Xellerate\ThirdParty

# <span id="page-20-2"></span><span id="page-20-0"></span>**Testing the Connector**

After you deploy the connector, you must test it to ensure that it functions as expected.

**Note:** In earlier releases of this guide, the connector was referred to as the *integration.*

This chapter contains the following sections:

- **[Running Test Cases](#page-20-1)**
- <span id="page-20-3"></span>**[Troubleshooting](#page-21-0)**

# <span id="page-20-1"></span>**Running Test Cases**

This section discusses test cases that you can perform by using the troubleshooting utility.

You can use the troubleshooting utility to directly use the connector for identifying the cause of problems associated with connecting to the IBM RACF server and performing basic operations on the server. The following are sample test cases that you can run by using the troubleshooting utility.

<span id="page-20-4"></span>Open a command window and switch to the directory in which the xlutilHostAccess.jar file is present. This file is in the *xellerate\_home*\Xellerate\JavaTasks directory. This utility uses some files from the ThirdParty directory.

You can use the troubleshooting utility to perform the following tests:

Create an IBM RACF user by entering the following command:

java -jar xlUtilHostAccess.jar 1 *user\_id*

Delete an IBM RACF user by entering the following command:

java -jar xlUtilHostAccess.jar 2 *user\_id*

■ Update an IBM RACF user by entering the following command:

java -jar xlUtilHostAccess.jar 3 *user\_id attribute\_name attribute\_value*

In this command, *attribute\_name* can be set to one of the following:

- NAME: To update the name
- PASSWORD: To update the password
- OWNER: To update the owner
- DFLTGRP: To update the default group
- <span id="page-21-2"></span>■ DATA: To update the installation data

# <span id="page-21-0"></span>**Troubleshooting**

The following table lists solutions to some commonly encountered issues associated with the connector.

<span id="page-21-1"></span>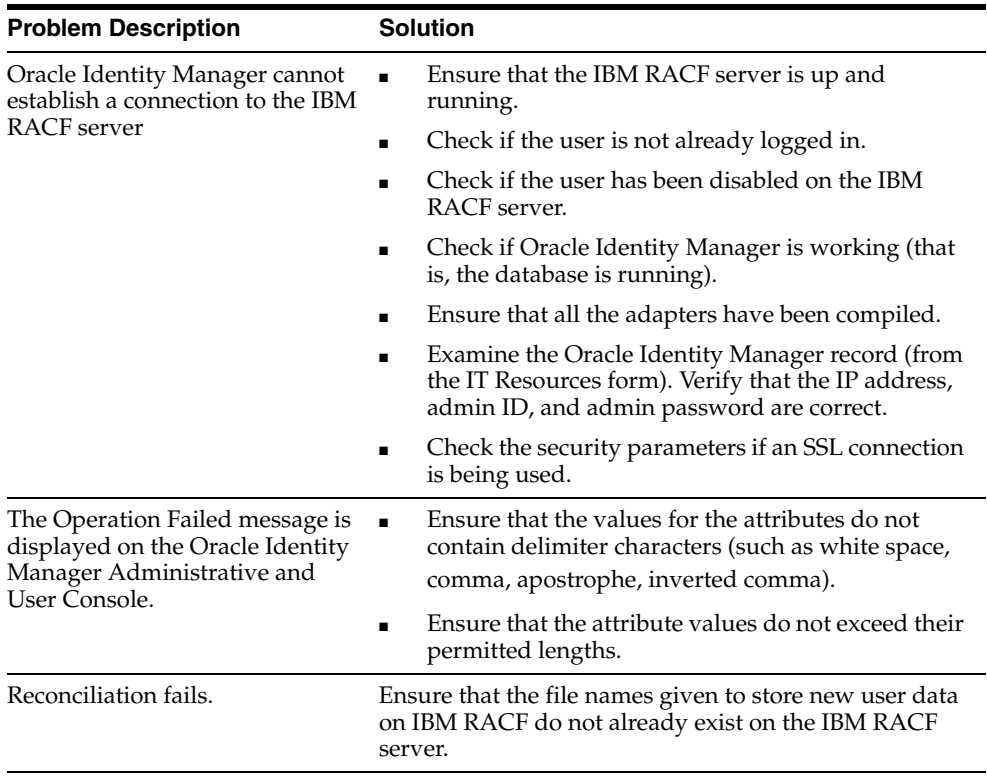

# <span id="page-22-1"></span><span id="page-22-0"></span>**Known Issues**

The following are known issues associated with this release of the connector:

- The connector does not support trusted system reconciliation.
- Only one TSO set can be attached with a user. If more than one TSO set is provisioned to a single user, then only the last operation would be valid.
- The following functions are not supported:
	- Update user's address
	- Assign profile to a user
	- Remove profile from a user
	- Add a profile
	- Remove a profile
	- Update a profile

# **Index**

#### <span id="page-24-0"></span>**A**

[Adapter Factory form, 2-7](#page-18-1) [Adapter Manager form, 2-7](#page-18-2) [adapters, 2-7](#page-18-3) [compiling, 2-7](#page-18-3) [Administrative and User Console, 2-4,](#page-15-2) [3-2](#page-21-1)

#### **C**

[compiling adapters, 2-7](#page-18-3) [configuring reconciliation, 2-5](#page-16-2) [configuring SSL, 2-8](#page-19-2) connector files [copying, 2-2](#page-13-1) connector files and directories [description, 1-3](#page-8-2) [installation media file, 1-3,](#page-8-3) [2-3](#page-14-2) [connector testing, 3-1](#page-20-2) [connector XML files, 2-4](#page-15-3) [copying, 2-3](#page-14-3) [creating scheduled tasks, 2-5](#page-16-2)

#### **D**

[defining IT resources, 2-5](#page-16-3) [defining scheduled tasks, 2-5](#page-16-2) [deployment requirements, 2-1](#page-12-3)

#### **E**

[errors, 3-2](#page-21-2) [External Code, 2-3](#page-14-3) [external code files, 2-1](#page-12-4)

#### **F**

files [external code, 2-1](#page-12-4) [functionality supported, 1-1](#page-6-2) [functions available, 1-1](#page-6-2)

#### **I**

[importing connector XML files, 2-4](#page-15-3) [issues, 4-1](#page-22-1) IT resources

[defining, 2-5](#page-16-3) [parameters, 2-5](#page-16-3)

#### **L**

[limitations, 4-1](#page-22-1) [lookup fields reconciliation, 1-2](#page-7-3) [lookup fields reconciliation scheduled tasks, 2-5](#page-16-4)

#### **M**

files and directories of the connector *[See](#page-8-2)* connector files and directories

#### **O**

[Oracle Identity Manager Administrative and User](#page-15-2)  [Console, 2-4,](#page-15-2) [3-2](#page-21-1)

#### **P**

[parameters of IT resources, 2-5](#page-16-3) [problems, 3-2](#page-21-2) [process tasks, 1-1](#page-6-2) provisioning [functions, 1-1](#page-6-2)

#### **R**

reconciliation [configuring, 2-5](#page-16-2) [functions, 1-1](#page-6-2) [lookup fields, 1-2](#page-7-3) [module, 1-2](#page-7-4) [user, 1-2](#page-7-5) [requirements for deploying, 2-1](#page-12-3)

#### **S**

scheduled tasks [attributes, 2-5,](#page-16-4) [2-6](#page-17-0) [lookup fields reconciliation, 2-5](#page-16-4) [user reconciliation, 2-6](#page-17-0) [SSL, configuring, 2-8](#page-19-2) [supported target system host platforms, 2-1](#page-12-5) [supported target systems, 2-1](#page-12-6) supported versions

[Oracle Identity Manager, 2-1](#page-12-7)

### **T**

[target system host platforms supported, 2-1](#page-12-5) [target systems supported, 2-1](#page-12-6) [test cases, 3-1](#page-20-3) [testing the connector, 3-1](#page-20-2) [troubleshooting, 3-2](#page-21-2) [troubleshooting utility, 3-1](#page-20-4)

#### **U**

[user reconciliation, 1-2](#page-7-5) [user reconciliation scheduled task, 2-6](#page-17-0)

#### **X**

XML files [connector, 2-4](#page-15-3) [importing, 2-4](#page-15-3)